## **ACS SNAPP SKYMILES® ACCESS INSTRUCTIONS**

## **HOW TO FIND SNAPP SKYMILES ACCESS REQUEST ON DELTANET**

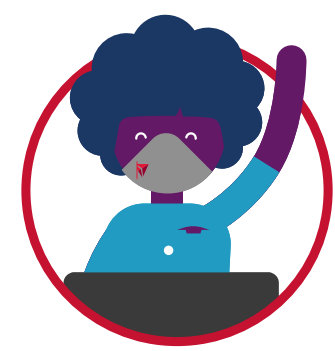

- **1** Go to Deltanet
- **2** Go to Search and type Request SkyMiles Access
- **3** Click link "SkyMiles access automatically removed if not utilized within 90 days"

## **DIRECT LINK TO REQUEST [SKYMILES ACCESS](http://csap1.delta.com/forms/ACS/ACS11907/production/report_snapp_defect.html)**

- **4** Click Request SkyMiles Access located below
- **5** Complete required fields on request form and submit

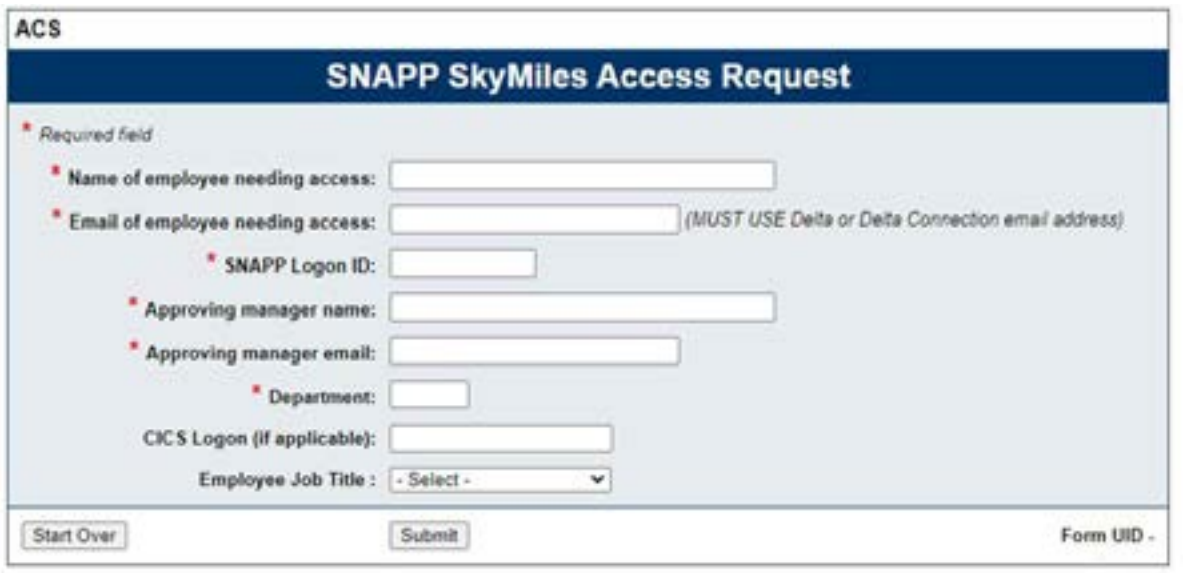

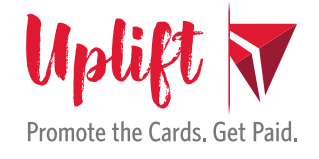